## **ARCHOS Smart Home app How do I deactivate / reactivate an existing program?**

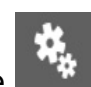

From the **Programs** menu displayed on the left, press the switch as shown below to activate / deactivate your program.

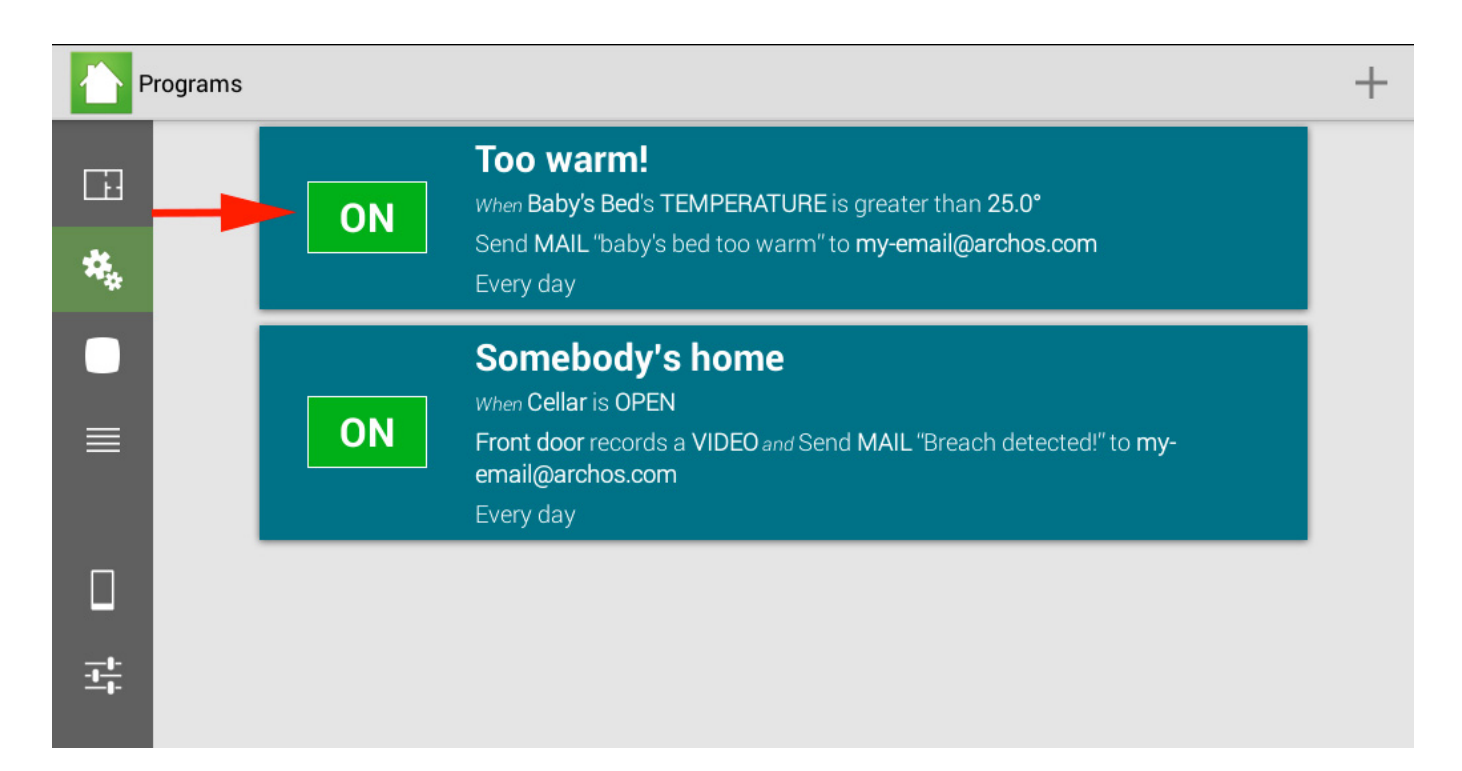

Unique solution ID: #1582 Author: Admin FAQ Last update: 2014-10-15 15:54